# **HotSync Palm OS Emulator**

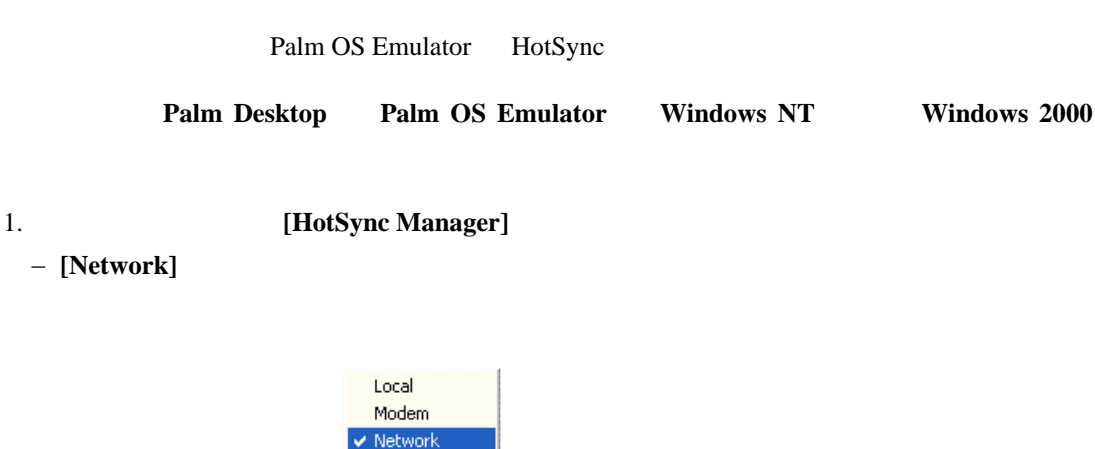

 $\vee$  Network Setup...  $\mathsf{Custom}\dots$ File Link... View Log... About...  $Heip...$  $Exit$ | T Palm Emulator ⊯∞কঔ

### 2. **Emulator**

- **− Emulator** [Settings] [Properties]
- − **[Redirect NetLib calls to host TCP/IP]**

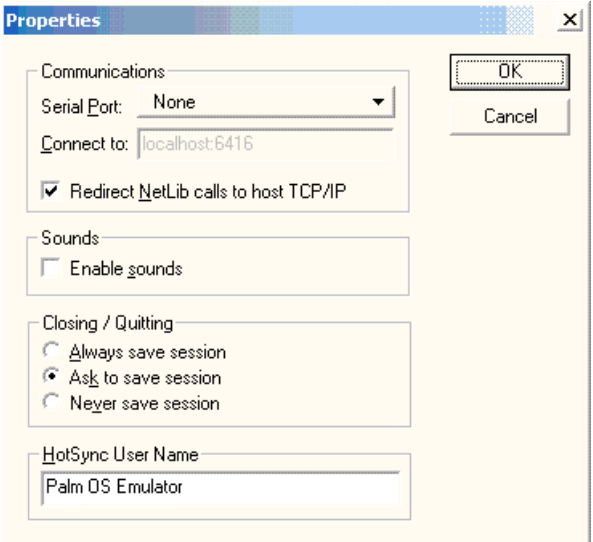

3. **Emulator** [HotSync]

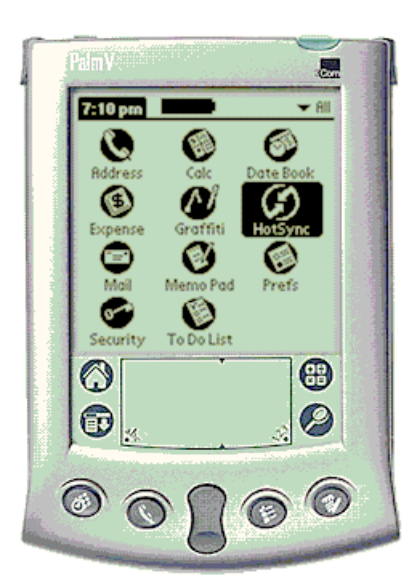

4. **[Options] [Modem Sync Prefs]** 

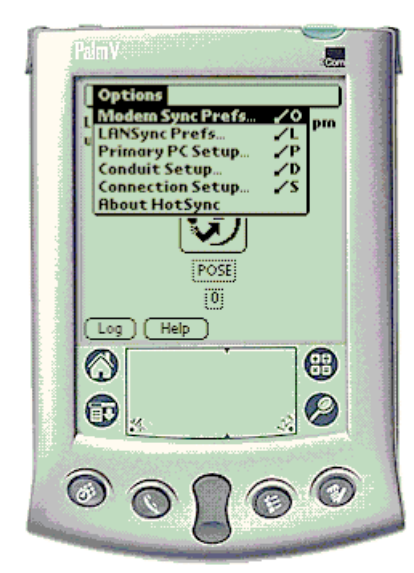

- − **[Network]**
- − **[OK]**
- 5. **[Options] [LANSync Prefs]** 
	- − **[Local HotSync]**
	- − **[OK]**

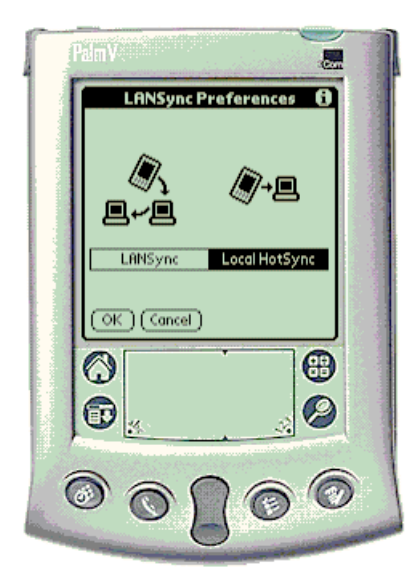

- 6. **[Options] [Primary PC Setup]** 
	- **-** [Primary PC Name] PC
	- $-$  [Primary PC Address] **bocalhost**
	- − **[OK]**

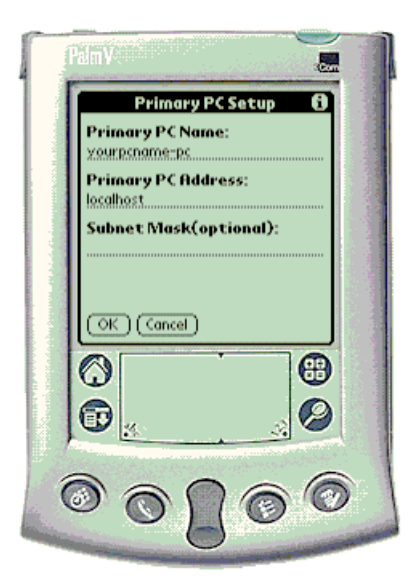

## 7. **HotSync** [Modem]

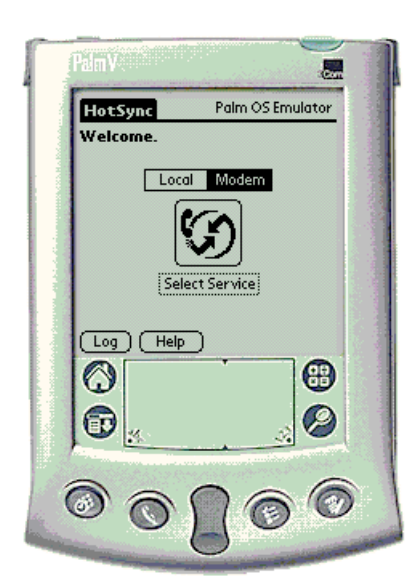

- 8 **[Select Service]** 
	- **-** [Service Name] **"POSE"**
	- − [Enter Phone] **[Phone Number] "0"** ( $\qquad$ )
	- − [OK]
- **[Done]**

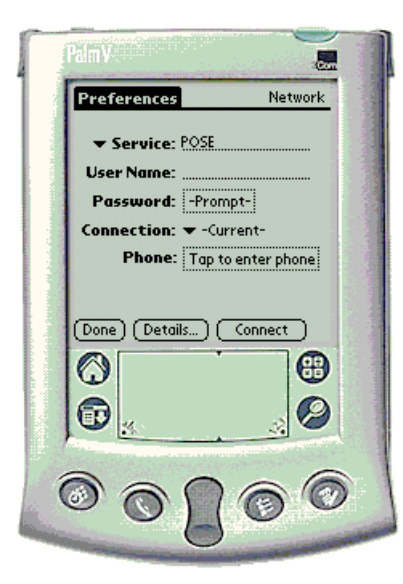

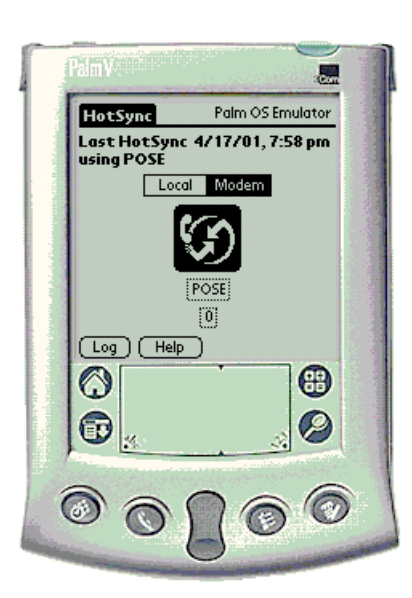